## **1. Описание дисплея счетчика**

Меню дисплея счетчика состоит из двух основных видов: меню отдельных групп параметров и главного меню. Для переключения между этими меню применяется кнопка Выход (Exit). В обоих меню в верхней части экрана имеется несколько иконок состояния. Описание этих иконок приведено далее. В нижней части экрана отображается текст, который дает пояснения параметрам, отображаемым в настоящий момент.

## Структура главного меню

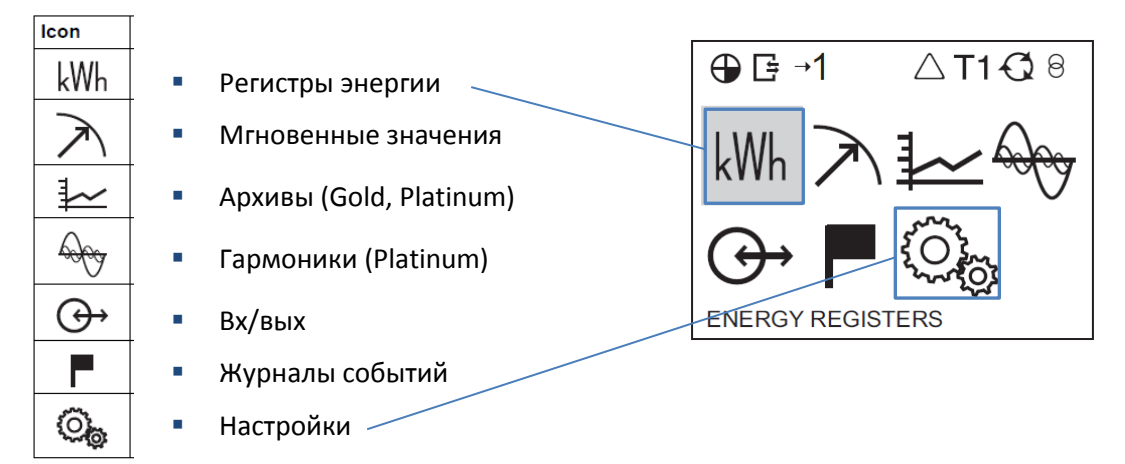

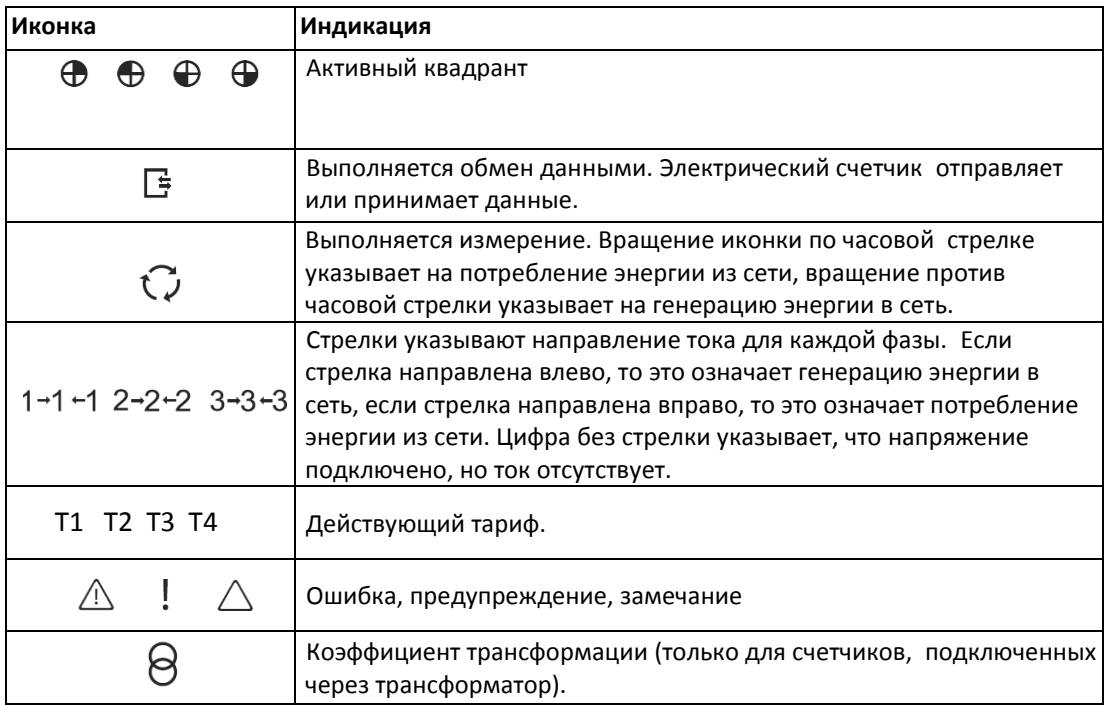

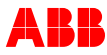

## 2. **Главное меню счетчика**.

Просмотр показаний осуществляется с помощью кнопок 4 и <sup>П</sup> . Регистры потребленной энергии приведены на страницах 1/25, 10/25, 11/25 и отмечены цветом в таблице.

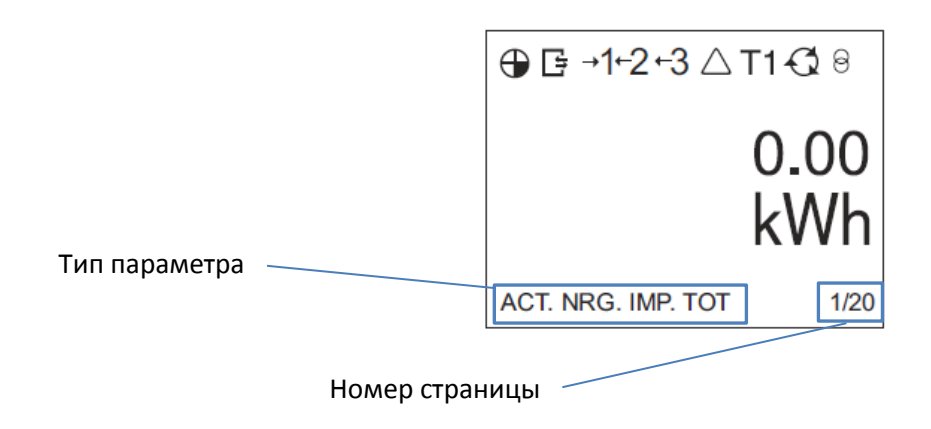

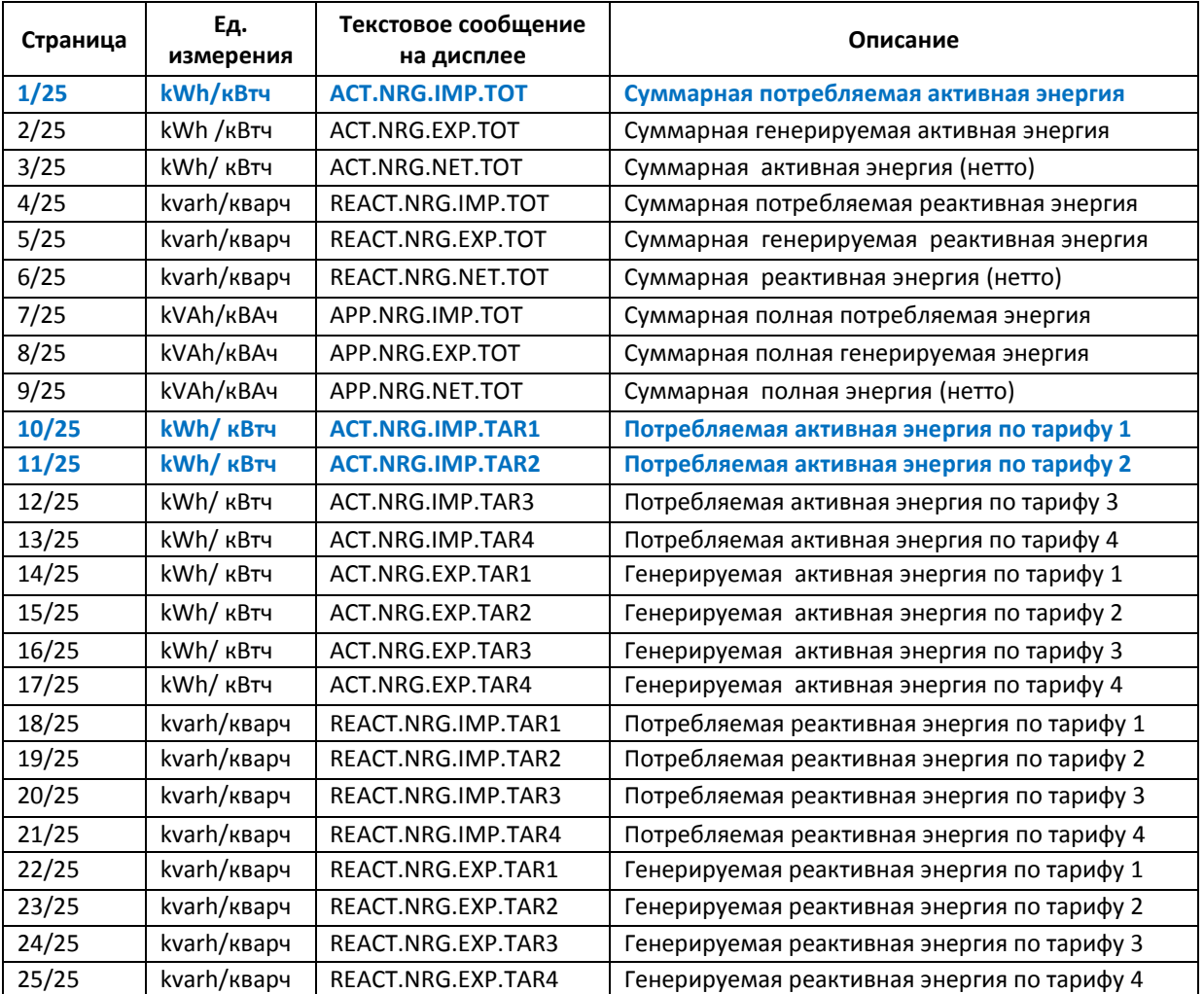

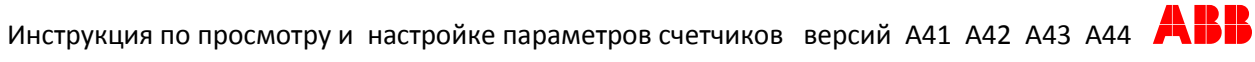

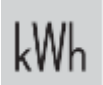

3. Меню «Energy registers»- отображение регистров энергии .

На стр. 10/19 меню (параметр ACT.NRG.IMP.TAR ) выводится потребленная энергия по отдельным тарифам . Цифра обозначает номер тарифа.

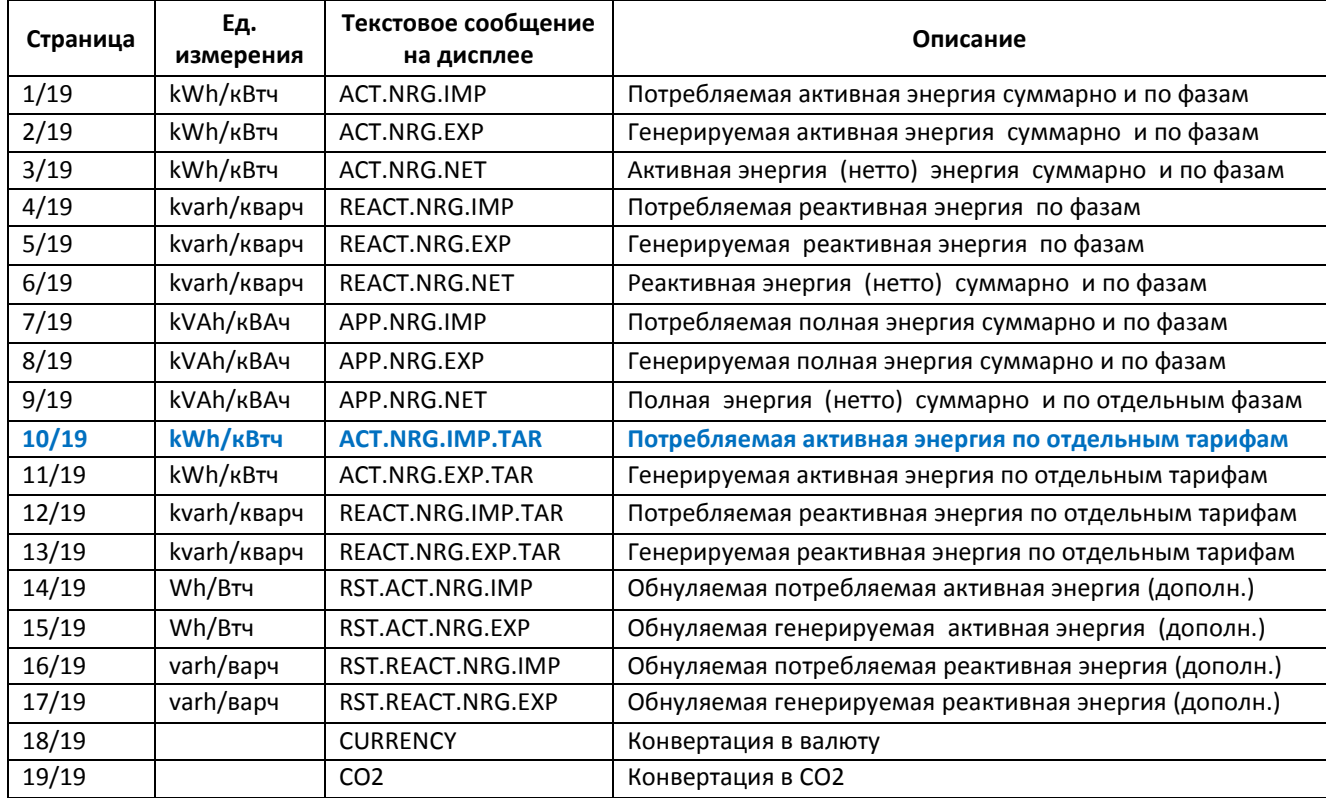

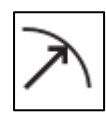

4. Меню «Instrument values» . Отображение мгновенных значений параметров электрической сети.

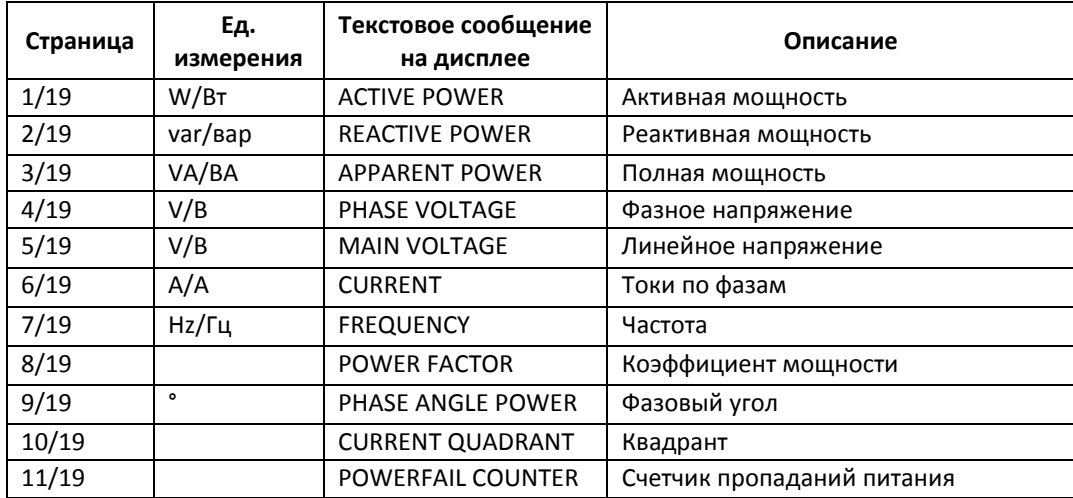

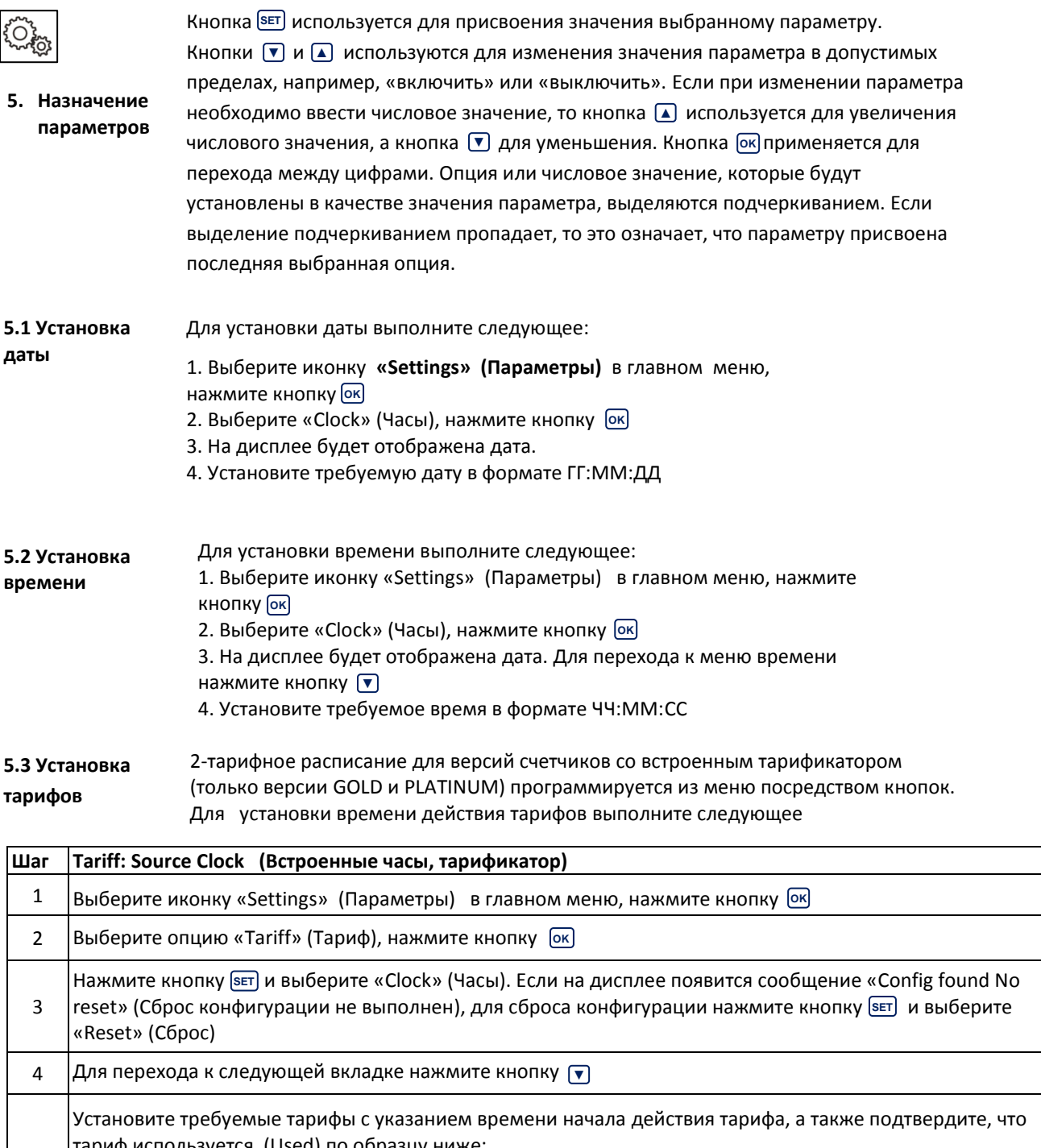

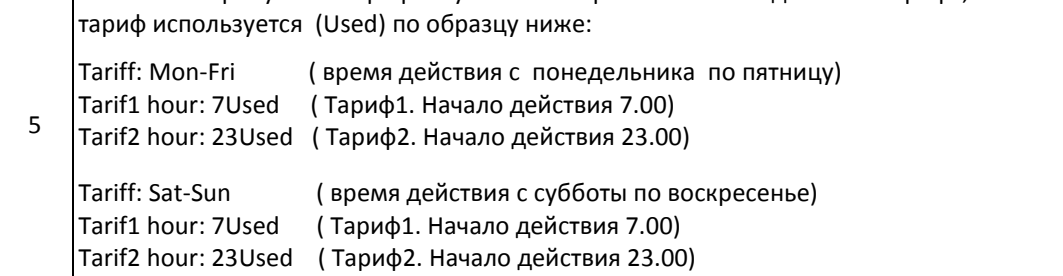

Символ действующего тарифа отображается в верхней части дисплея счетчика в виде индикаторов T1 или T2.

\*3-тарифное расписание (пиковая/ полупиковая/ ночная зоны) из меню счетчика не настраивается. Это расписание может быть запрограммировано только для счетчиков с встроенным интерфейсом RS485.

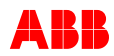

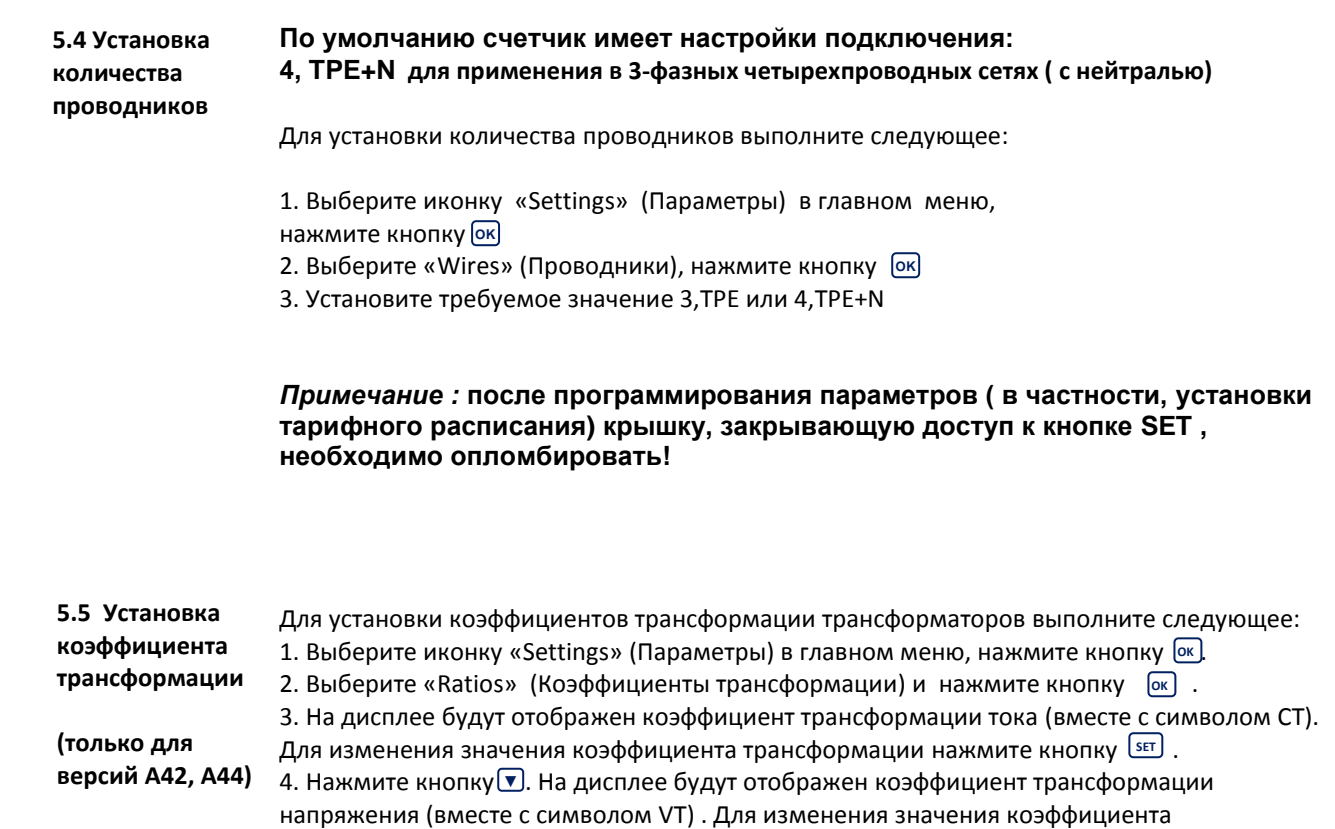

трансформации нажмите [sɛɪ] , выберите требуемое значение и подтвердите кнопкой [oк] .

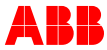